**IBM HPC Developer Education @ TIFR, Mumbai**

 $\left| \ \right|$ 

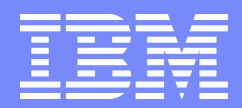

# **IBM Parallel Environment**

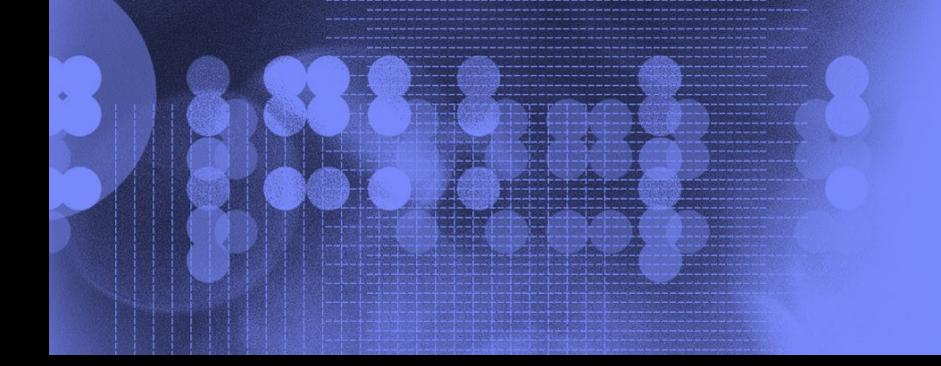

**Pidad D'Souza ([pidsouza@in.ibm.com\)](mailto:pidsouza@in.ibm.com) IBM, System & Technology Group** 

#### **Parallel Operating Environment (POE)**

- **Software for developing and executing the parallel applications** across multiple operating system images, called **nodes**. The node from which POE is launched is called **home node**.
- **The Transparently manages the allocation of remote nodes where the** parallel application actually runs (With the help of Hostfile).
- Handles the various requests and communication between the home node and the remote nodes via the underlying network.
- **Eases the transition from serial to parallel programming by** hiding the differences, and allowing you to continue using standard Linux tools and techniques.
- **The processor node is a physical entity or operating system** image that is defined to the network. It can be a standalone machine, or a processor node within a cluster, or an SMP node. From POE's point of view, a node is a single copy of the operating system.

#### **Before You Start POE**

- **Access** You must have the **same user ID and group ID on the home node and each remote node** on which you will be running the parallel application. (Does not allow running application as root).
- **User authorization -** You must have remote execution authority on all the nodes in the system that you will use for parallel execution. Either one of the following must be done:
	- **/etc/hosts.equiv file:** Authorize both the home node machine and the user name (or machine names) in this file on each remote node.
	- **~/.rhosts file:** Create this file in the home directory of the user ID for each node that you want to use, containing either the explicit IP address of the home node, or the home node name.
	- Test if you can login between nodes without password.

#### **Before You Start POE**

 **Hostlist File:** Helps POE to know over which nodes to run the program. **Default location is current working directory**, but can be pointed via **MP\_HOSTFILE** environment variable or **" hfile"** command line option. **Default name is host.list**.

For running 4 tasks, a sample hostfile:

 \$cat host.list nodeA.ibm.com nodeB.ibm.com nodeC.ibm.com nodeD.ibm.com

Total entries >= Total Tasks

**Set environment variable "LANG" as "en US".** 

 Set NLSPATH environment variable as "/opt/ibmhpc/ppe.poe/%L/ %N" (assuming base dir as "/opt/ibmhpc/ppe.poe)

#### **Running POE**

The **poe** command enables you to load and execute programs on remote nodes. The syntax is:

#### **poe** [program] [options]

When you invoke **poe**:

- It allocates processor nodes for each task.
- **Initializes the local environment.**
- If then loads the program and reproduces the local shell environment on each processor node.
- **POE also passes the user program arguments to each remote node.**

#### **Running POE – Some Examples**

\$ poe hostname -procs 4 nodeB.ibm.com nodeC.ibm.com nodeA.ibm.com nodeD.ibm.com

\$ poe hostname -procs 4 –labelio yes 1: nodeB.ibm.com 2: nodeC.ibm.com 0: nodeA.ibm.com 3: nodeD.ibm.com

\$ poe hostname -procs 4 –labelio yes -stdoutmode ordered 0: nodeA.ibm.com 1: nodeB.ibm.com 2: nodeC.ibm.com 3: nodeD.ibm.com

#### **POE Options**

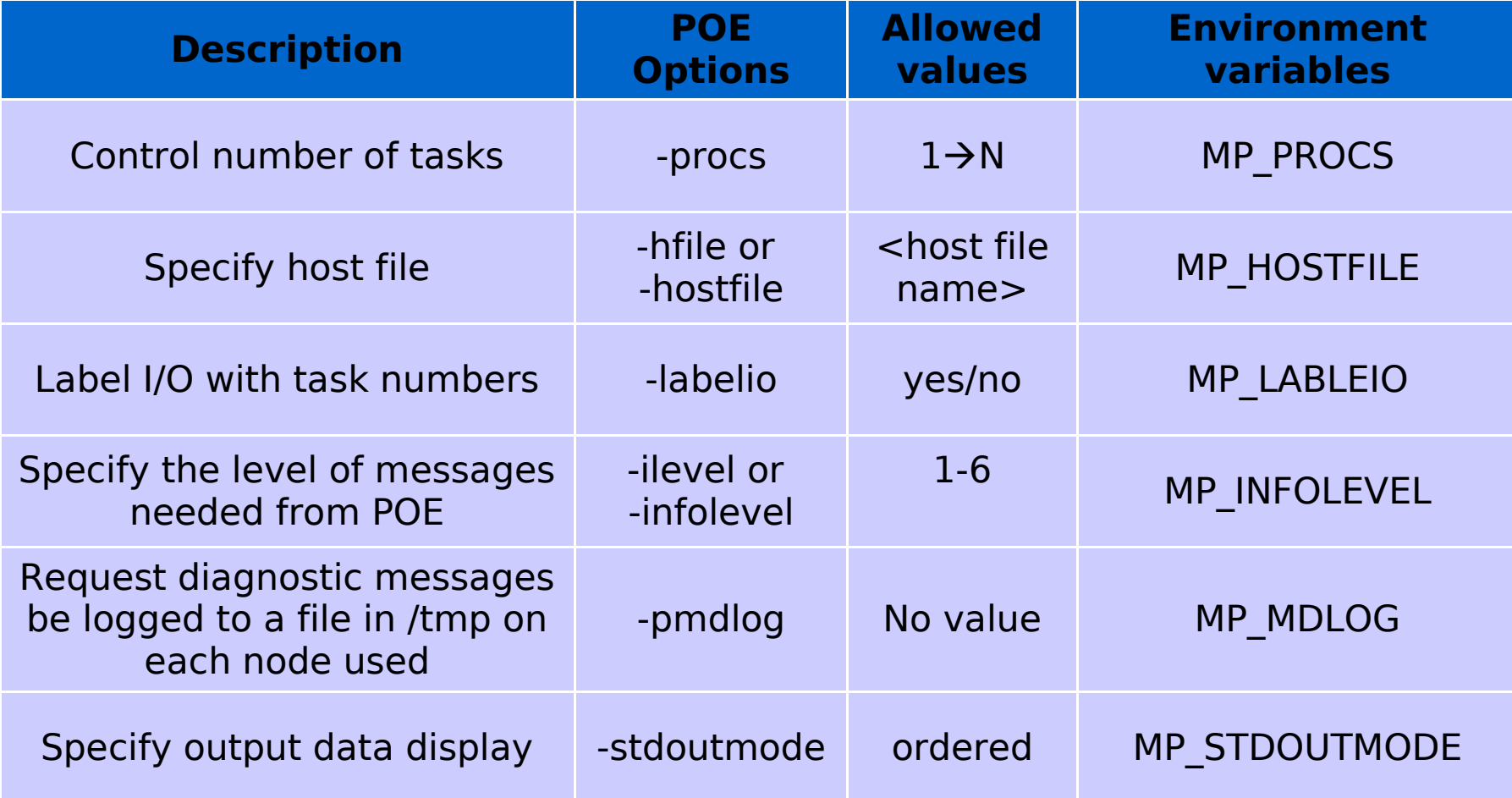

**Note: POE options temporarily overwrite the corresponding ENV variables**

#### **Invoking the MPI Compiler**

To compile the MPI programs, invoke the appropriate compiler script:

\$ mpcc -o hello\_world\_c hello\_world.c

\$ mpfort -o hello\_world\_f hello\_world.f \*\* main  $==$  End of Compilation  $1 ==$ 1501-510 Compilation successful for file hello\_world.f.

POE scripts **mpcc**, **mpCC**, and **mpfort** link the parallel libraries that allow programs to run in parallel.

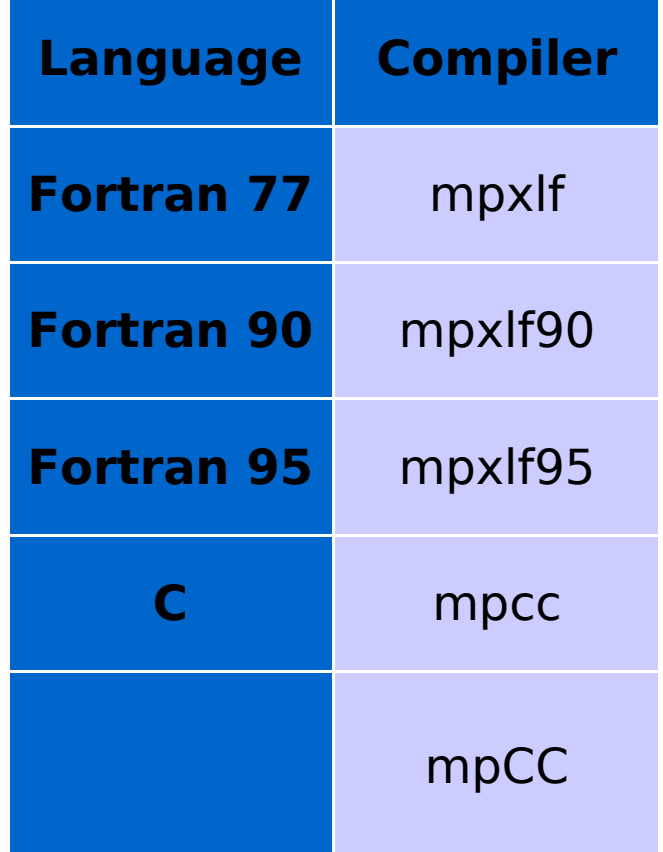

#### **Quick Reference Page – Cheat Sheet Compile and Execute an MPI program**

\$ mpcc mpi.c –o mpi

< create host.list file similar to the following > \$cat host.list r36n11.pbm.ihost.com r36n11.pbm.ihost.com r36n11.pbm.ihost.com r36n11.pbm.ihost.com

\$ set up access permission in /etc/hosts.equiv or .rhosts

\$ poe mpi –procs 4 –hostfile host.list Or \$ export MP\_PROCS=4; MP\_HOSTFILE=host.list; poe mpi

\$ poekill mpi.exe

### **Factors Affecting MPI Performance**

#### **Some Important Environment Variables**

I

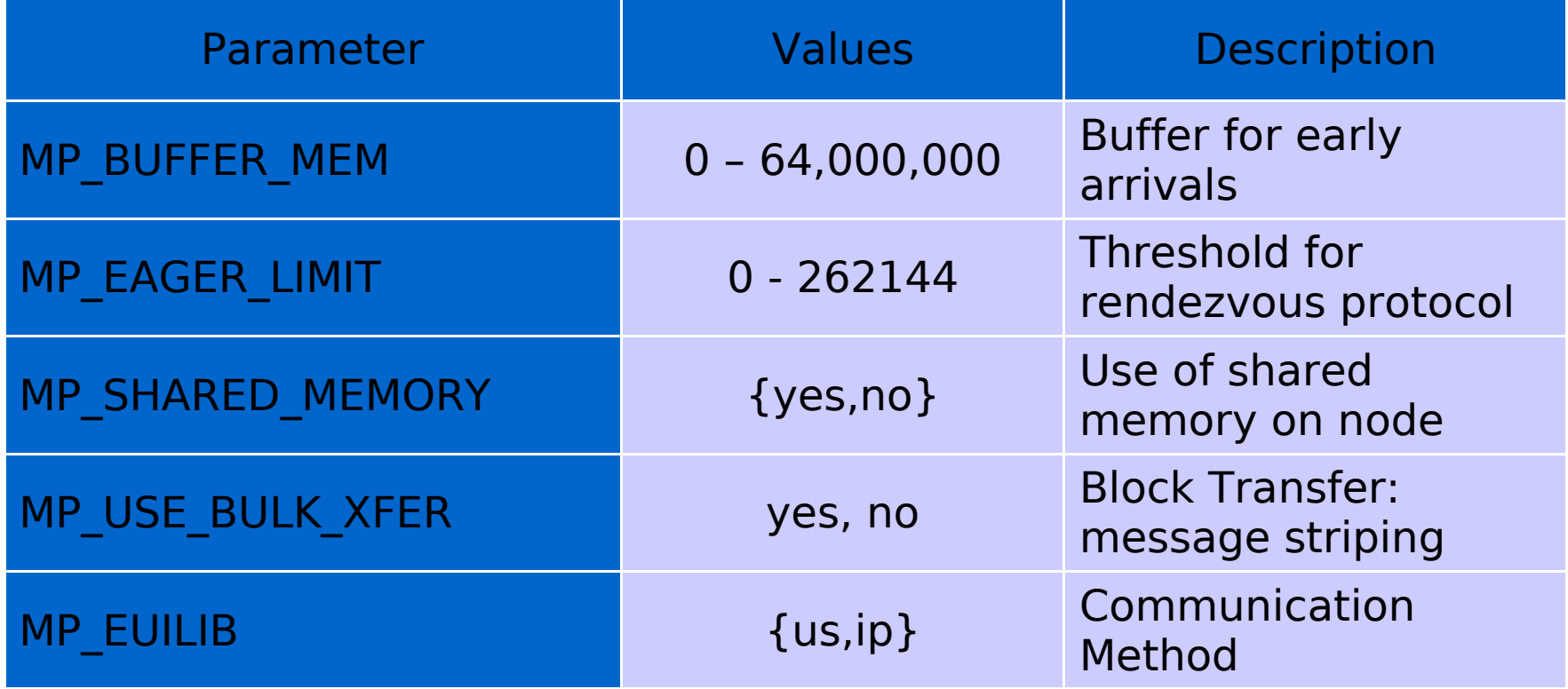

#### **Number of Tasks (processors)**

MP\_PROCS=MP\_NODES\* MP\_TASKS\_PER\_NODE

–MP\_PROCS : Total number of processes –MP\_NODES : Number of nodes to use –MP\_TASKS\_PER\_NODE : number of proc. per node

**Any two variables can be specified** 

MP TASKS PER NODE is (usually) the number of processors per node

#### **Message Passing Library**

MP\_EUILIB={us,ip}

- –us: user space
	- •Much faster: 5 microseconds latency, 2000 Mbyte/s bandwidth
- –ip: useable with ethernet •Much slower: 50 microsecond latency
- **-US mode is usually default**

#### **MP\_EUILIB**

頭

I

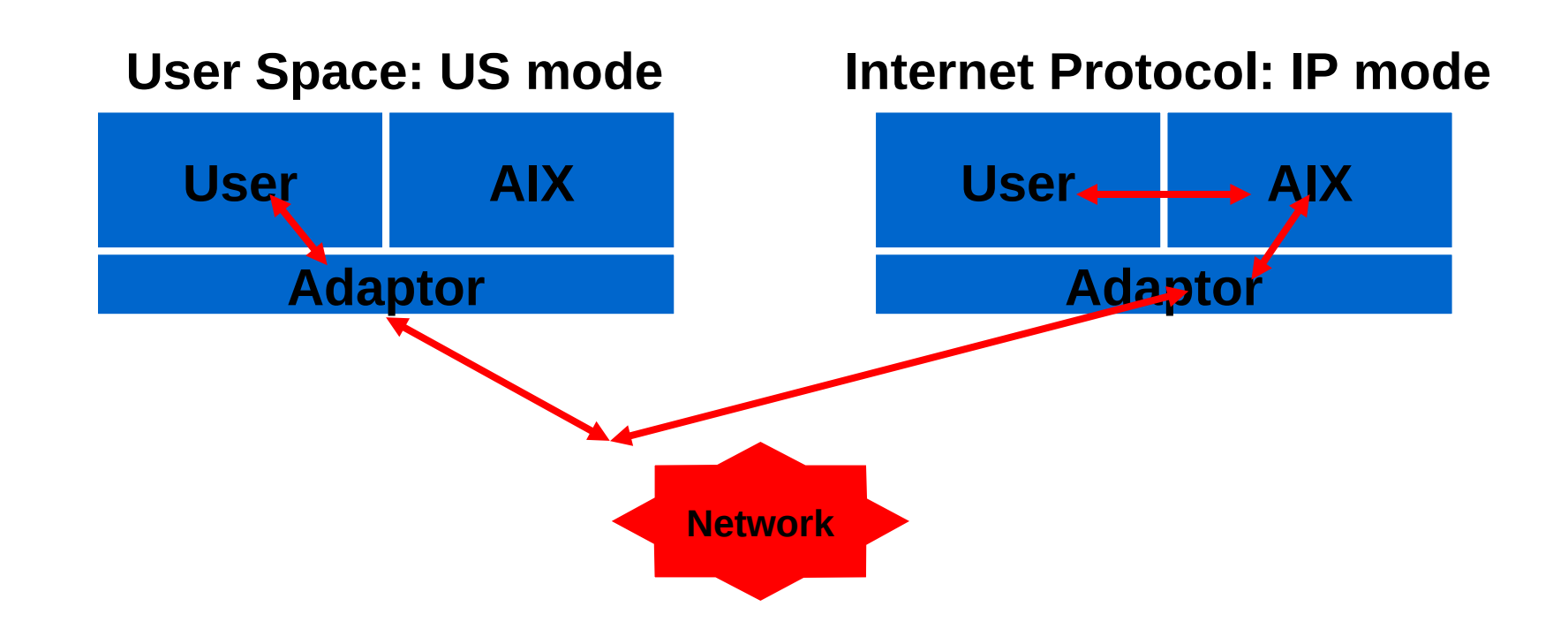

## **Other MPI Tuning**

Ξ

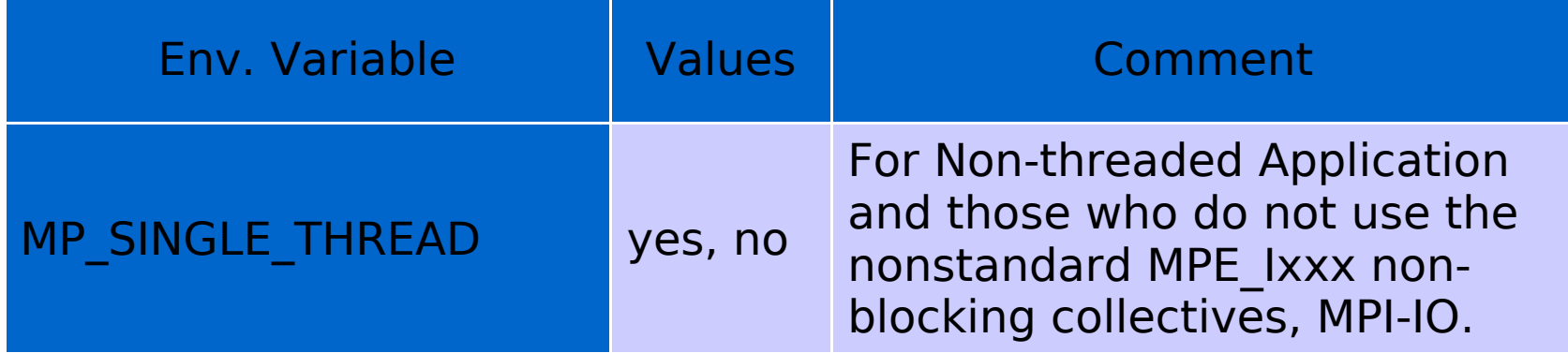

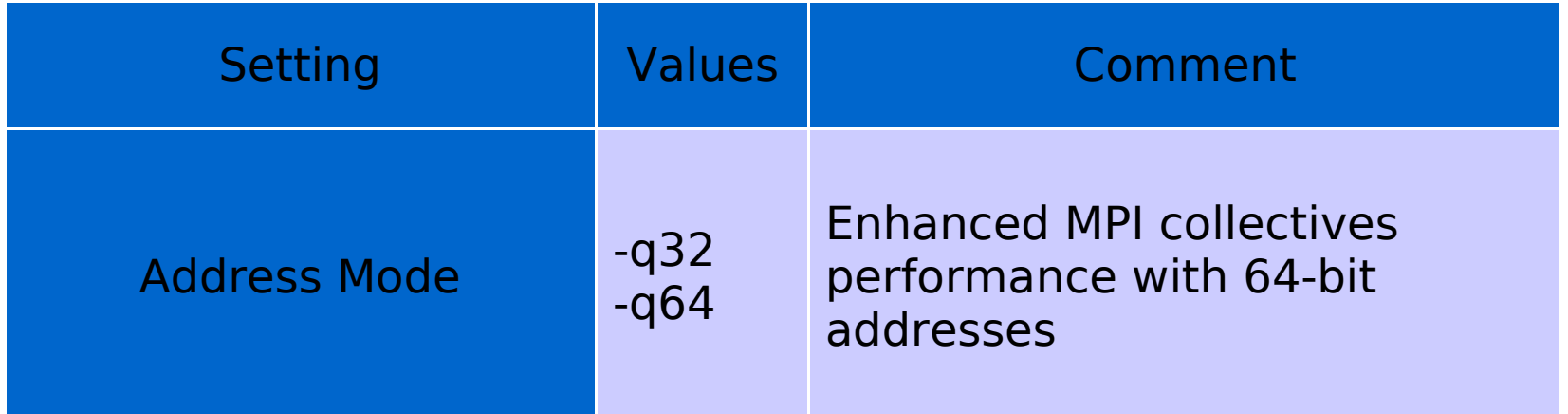

#### **Generating Light Weight Core Files**

- If In large scale parallel processing a core file is generally very huge, which takes available disk space. In being written out, theses core files can take up an unacceptable amount of CPU time and network bandwidth.
- Standardized Lightweight Corefile Format (LCF) from Parallel Tools Consortium (a collaborative body of parallel-programming researchers, developers, and users from governmental, industrial, and academic sectors)

**Export MP COREFILE FORMAT=my light corefile name** OR **poe** program **-corefile\_format** my\_light\_corefile\_name

- **Example 2** Lightweight core file only contains necessary thread stack traces.
- **Change the default corefile directory name by MP COREDIR** env.
- Don't Forget to run a binary created with "-g" option to MPI compiler.

#### **Use of Multiple Program Multiple Data (MPMD)**

**Each task in MPI session can be a unique program:** 

–export MP\_PGMMODEL=<mpmd/spmd>

–export MP\_CMDFILE=cmdfile

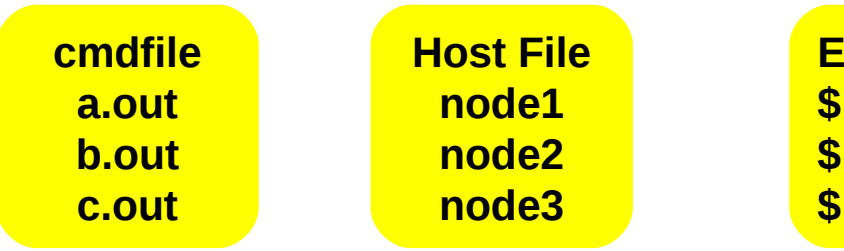

**Execution command: \$ MP\_PGMMODEL=mpmd \$ MP\_CMDFILE=cmdfile \$ poe -procs 3**

#### **MDMP – Sample Program**

- **\$ cat a.c**
- #include < stdio.h >
- $\blacksquare$  #include<mpi.h>
- $\blacksquare$  int main(int argc, char \*\*argv) {
- MPI\_Init(&argc,&argv);
- printf("HI, My exe name  $=$  %s\n", argv[0]);
- **MPI** Finalize();
- **return 0;**
- $\overline{a}$
- **\$ cat b.c**
- $\blacksquare$  #include < stdio.h >
- $\blacksquare$  #include<mpi.h>
- $\blacksquare$  int main(int argc, char \*\*argv) {
- **MPI\_Init(&argc, &argv);**
- printf("HI, My exe name  $=$  %s\n", argv[0]);
- **MPI\_Finalize();**
- return 0;
- }

#### **MDMP - Sample**

- **s** cat cmdfilename a.out b.out
- **Compiling: \$ mpcc a.c -o a.out \$ mpcc b.c -o b.out**

**Running: \$ poe -pgmmodel mpmd -cmdfile cmdfilename** 0: $H$ I, My exe name  $=$  a.out 1:HI,  $My$  exe name  $=$  b.out

#### **Environment, Statistics and Information**

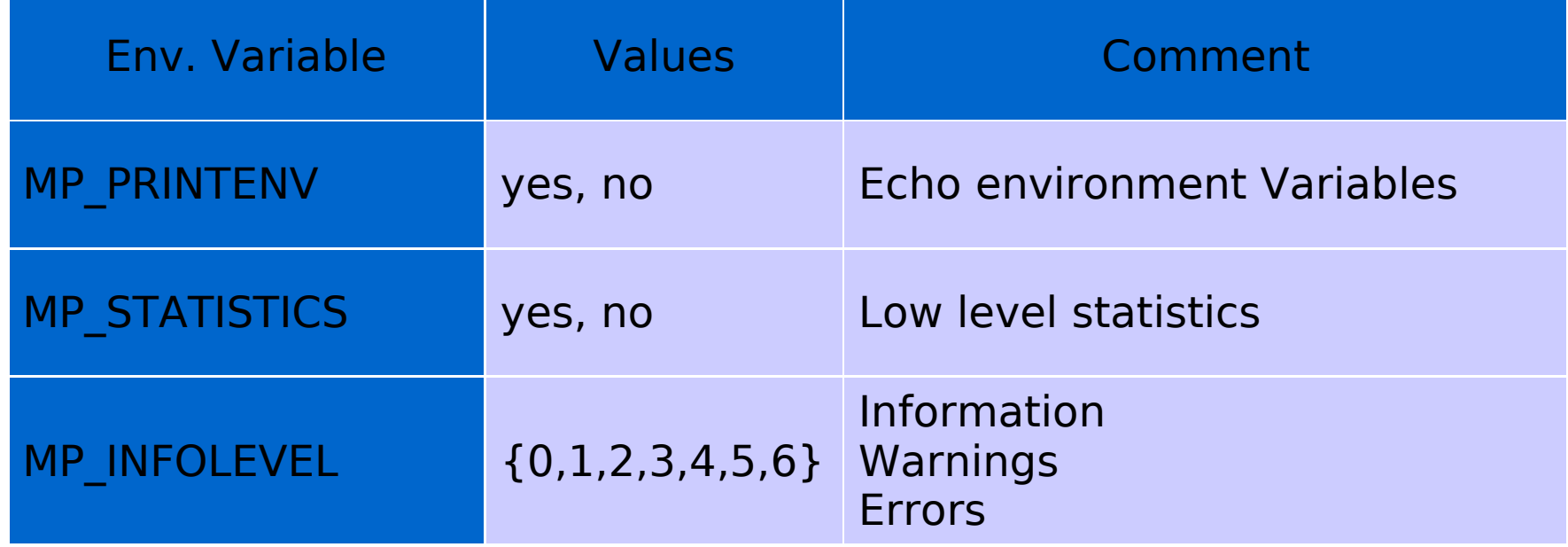

#### **MPI Environment Variables – MP\_PRINTENV**

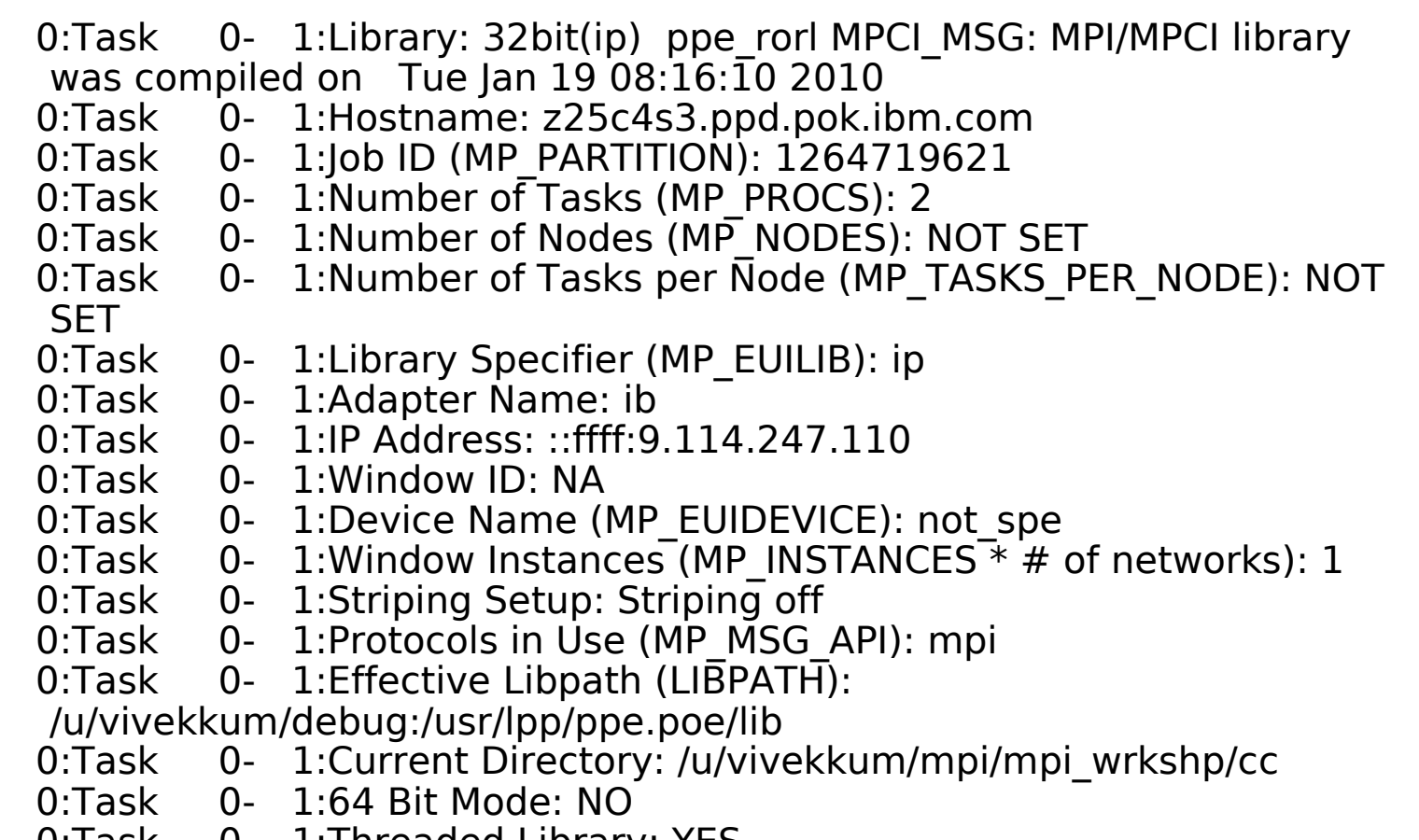

0:Task 0- 1:Threaded Library: YES